## **To print multiple pages on a single sheet of paper**

- 1. Open the pdf file 'responses.pdf '.
- 2. Select **Print** from the **File** menu. The following screen will appear.

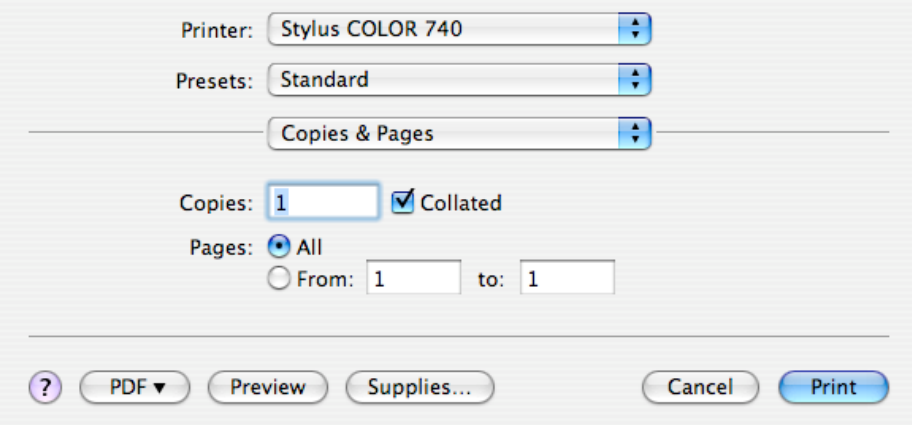

3. Click arrow on **Copies & Pages** box and select **Layout**. The following screen will appear.

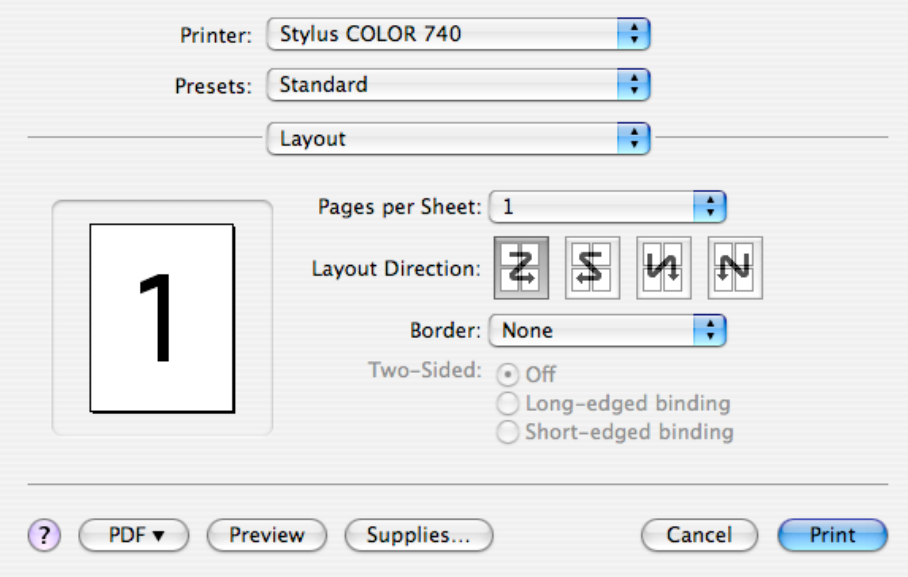

4. Click arrow on **Pages per Sheet** box and select **2, 3, 4**, etc. (You can select a border from the **Border** box to make cutting the sheet apart easer.)

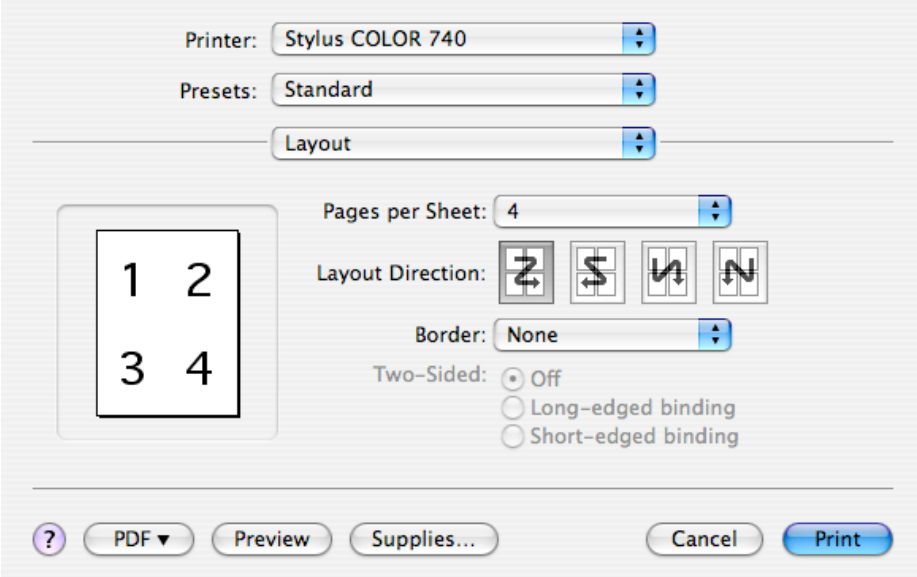

5. Click **Print**.